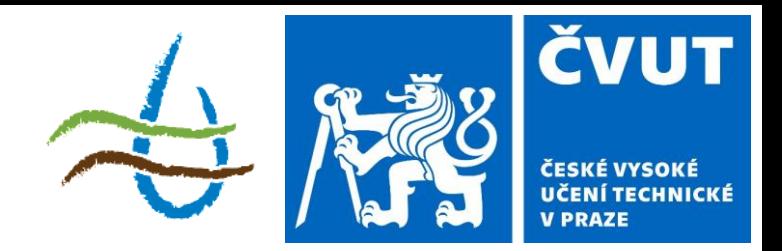

### **Protierozní ochrana**

Téma: Příprava dat III.

143YPEO ZS 2023/2024  $2 + 3$ ; z, zk

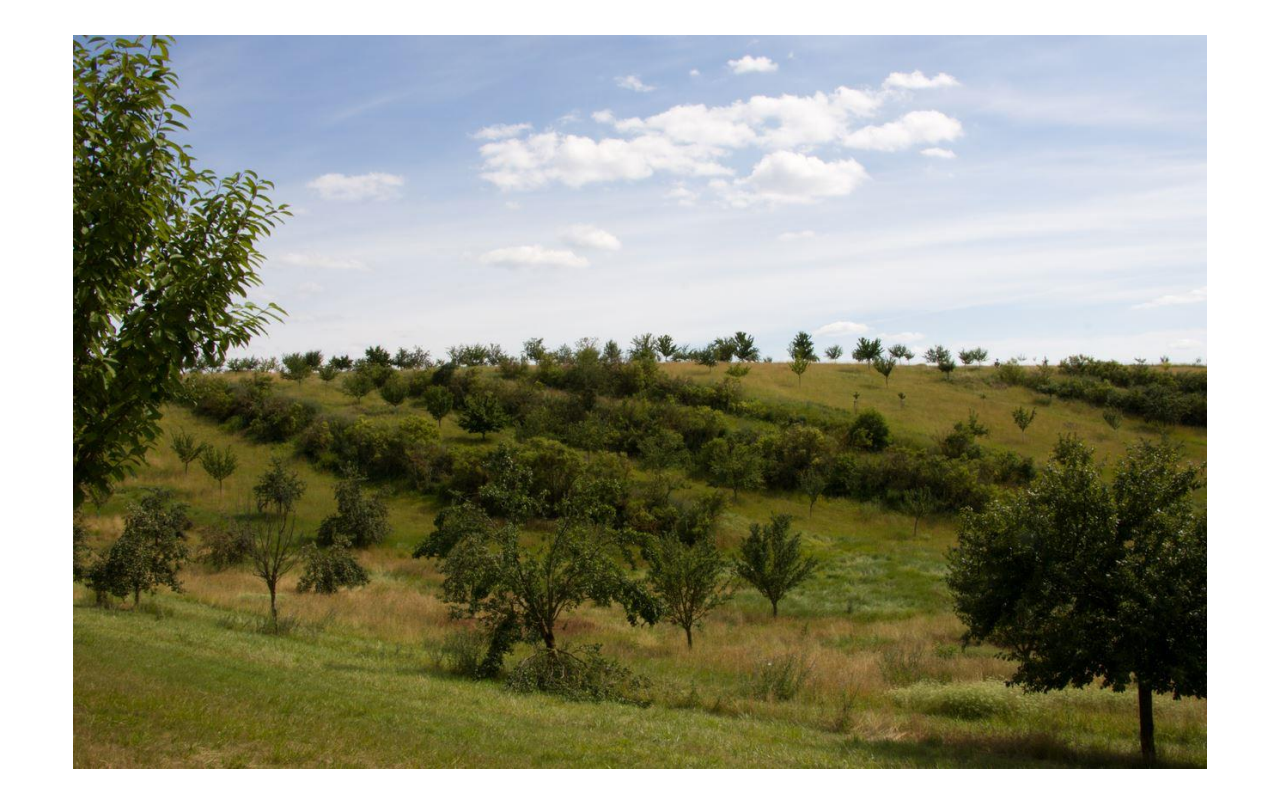

## **Příprava vstupů – Vodní toky**

#### Data: VT\_ciste

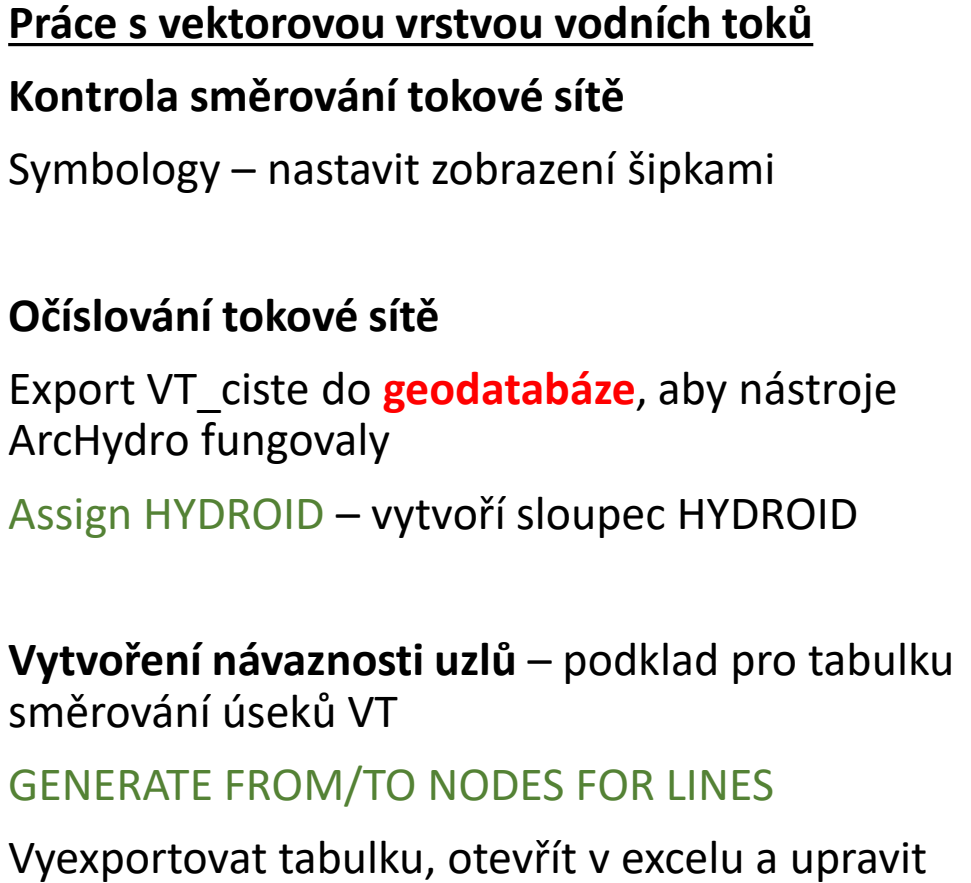

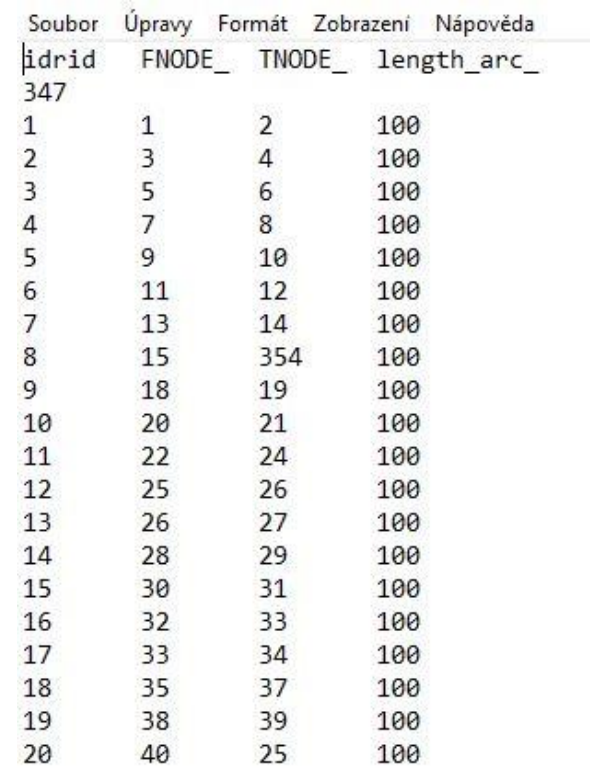

# **Příprava vstupů – Vodní toky**

Data: VT\_ciste, VN\_ciste (nad 0,25 ha)

**Příprava rastrové vrstvy vodních toků pro model**

**Rastrová vrstva vodních toků**

#### FEATURE TO RASTER

VT\_ciste => VT\_rst (hodnoty HYDROID, parametry rastru dle DMT)

**RECLASSIFY** 

VT  $rst = > 5$  vT rst rec (NoData = 1)

#### **Polygonová vrstva VN (nad 0.25 ha) s hodnotami HYDROID**

SPATIAL JOIN (Largest overlap)

Přiřadit VN číslo HYDROID podle vektorové vrstvy vodních toků

#### **Odstranění VN mimo vodní toky**

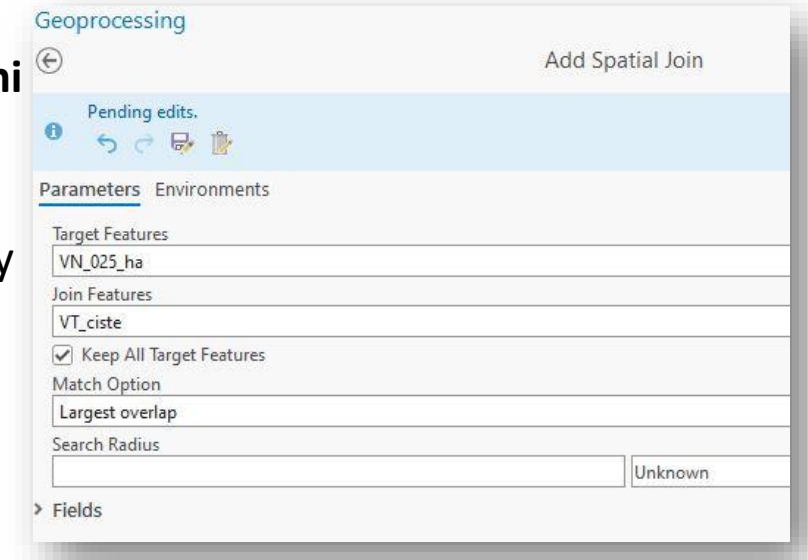

## **Příprava vstupů – Vodní toky**

#### **Rastrová vrstva VN**

FEATURE TO RASTER (hodnoty HYDROID, parametry rastru dle DMT) VN 025 ha  $\Rightarrow$  VN raster

#### **Vytvoření masky VN\_1**

**RECLASSIFY** 

VN\_raster => VN\_mask (VN=0, mimo VN = 1)

#### **Vytvoření masky VN\_2**

VN\_raster => VN\_ID (VN = HYDROID, mimo VN = 0)

#### **Rastrová vrstva vodních toků**

RASTER CALCULATOR

**VT\_fin =(VT\_rst\_rec\*VN\_mask) + VN\_ID**

## **Poměr zachycení vodní nádrže**

V nádrži je zachycena pouze část transportovaného materiálu

• Nejrychleji se usazují větší částice (písek, štěrk) – vzniká sedimentační kužel u přítoku do nádrže

• Jemnější částice se usazují v závislosti na době zdržení v nádrži

• Podíl množství zachyceného v nádrži a množství přicházejícího do nádrže – **poměr zachycení**

$$
\mathsf{TE} = \mathbf{100} \cdot \mathbf{0}, \mathbf{97}^{0.19 \left( \log \frac{C}{I} \right)}
$$

- *C – zásobní objem nádrže [m<sup>3</sup> ]*
- *I – průtok nádrží [m<sup>3</sup> .rok-1 ]*
- *TE – poměr zachycení [%]*

$$
I=10^{-3}\cdot q_a\cdot A
$$

- *I – průměrný dlouhodobý roční průtok [m<sup>3</sup> /s]*
- *q <sup>a</sup> – specifický odtok z povodí [l.s -1 .km-2 ]*
- *A - plocha povodí [km<sup>2</sup> ]*

### **Příprava vstupů – Vodní nádrže**

#### VN\_ciste (nad 0,25 ha), VN\_TE

**Přiřazení hodnoty TE pro vodní nádrže**

SPATIAL JOIN (Intercect)

Exportovat do nové vrstvy VN\_TE

Případné doplnění chybějících hodnotou TE=50

## **Příprava vstupů – Vodní nádrže**

#### **Tvorba rastrové vrstvy vodních nádrží s hodnotami TE**

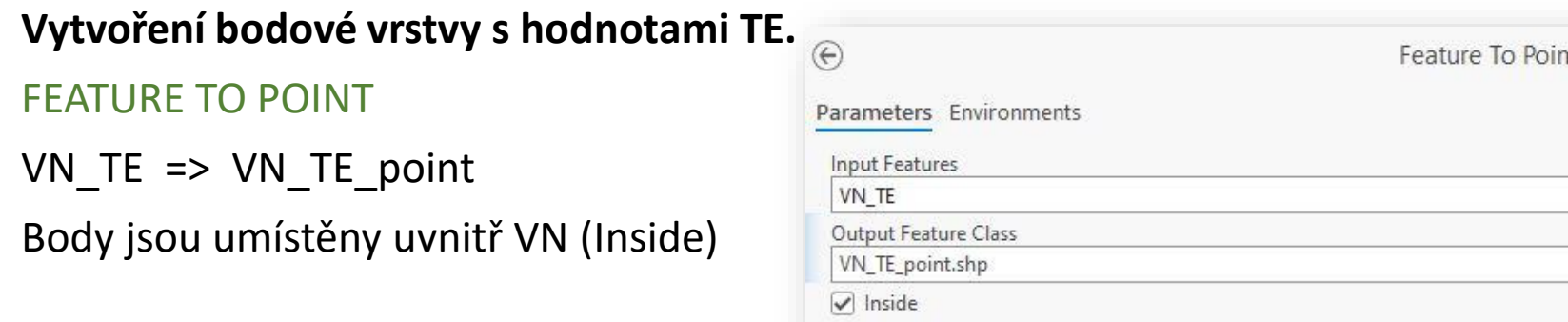

#### **Vytvoření rastru s body (pixely) s hodnotami TE**

FEATURE TO RASTER (hodnoty TE, parametry rastru dle DMT)

VN\_TE\_point => VN\_TE\_rst

**Rozšíření pixelu na rozměr 3x3**

EXPAND RASTER

**VN\_TE\_rst => VN\_fin**

## **Do příštího cvičení**

Vytvoření složky s rastrovými daty:

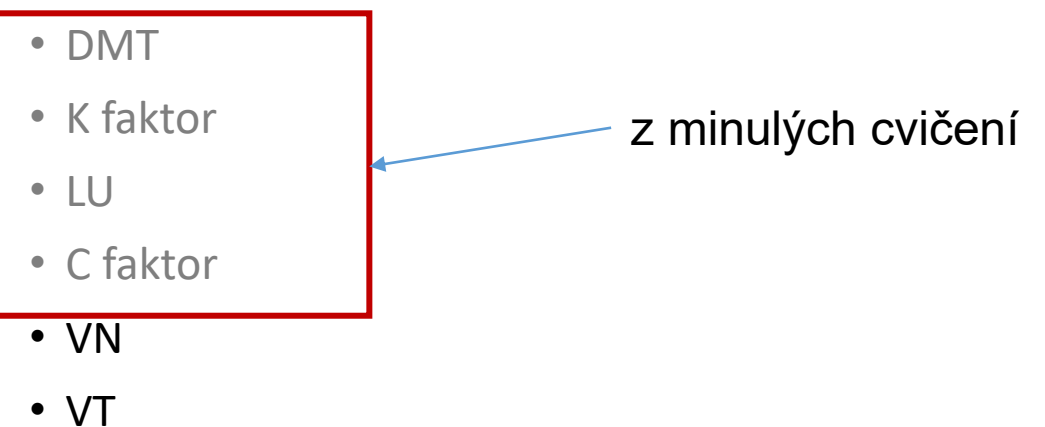

Zabalit a nahrát do sdílené složky  $\odot$ 

## **Děkuji za pozornost**